## eGO Academy

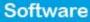

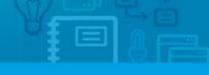

## How to manage your agenda on eGO?

eGO users can daily check their agenda to see which tasks they have for that day/week.

.....

eGO task manager is an excellent tool to keep your tasks organized and updated. Tasks can be scheduled in opportunities, properties, contacts or directly in the "**Tasks**" tab: Read the how to schedule a task tutorial here

After scheduling the task, you need to know how to view it. To do so, take the following steps:

**1.** Open the "**Tasks**" tab on your eGO. The number you see on the tab is the number of tasks (of all users) scheduled on eGO.

| Opportuniti | es Properties                 | Contacts | Tasks 15 | Leads 2 | Rentals     | Holiday homes | • More | Manage Website |                   |
|-------------|-------------------------------|----------|----------|---------|-------------|---------------|--------|----------------|-------------------|
|             |                               |          |          |         |             |               |        |                |                   |
| Find tas    | ks                            |          |          |         |             |               |        |                |                   |
| ( Subject   | :)                            |          |          |         |             |               |        |                | 0                 |
| or advance  | ed search                     |          |          |         |             |               |        |                |                   |
|             |                               |          |          |         |             |               |        |                |                   |
| 15 Tasks,   | All tasks.                    |          |          |         |             |               |        |                |                   |
|             |                               |          |          |         |             |               |        | I              | First page   Next |
| Select F    | nish Email Print De           |          |          |         |             |               |        |                |                   |
|             | Call                          |          |          |         |             |               |        |                |                   |
|             | /asco Neves, 29 Ap            | or       |          |         |             |               |        |                |                   |
|             | Created by Ellen C            | ooper    |          | Desc    | cription:   |               |        |                |                   |
|             | Wins: 29 April 2015           |          |          | Call    | Joana       |               |        |                |                   |
|             | Parties:                      |          |          |         |             |               |        |                |                   |
|             | Associated to:<br>MOR_2 (4) 🔳 |          |          |         |             |               |        |                |                   |
|             |                               |          |          |         |             |               |        |                |                   |
|             | Contract                      |          |          |         |             |               |        |                |                   |
|             | /asco Neves, 29 Ap            | or       |          |         |             |               |        |                |                   |
|             | Created by Ellen C            | ooper    |          | Desc    | cription:   |               |        |                |                   |
| 1           | Wins: 29 April 2015           | 16:30    |          | Talk    | about the o | contract      |        |                |                   |
|             | Parties:                      |          |          |         |             |               |        |                |                   |
|             | Associated to:<br>VEN_172 🖂   |          |          |         |             |               |        |                |                   |

**2.** There are two different types of view you can choose:

|   |             |                            | 0 |
|---|-------------|----------------------------|---|
|   |             |                            |   |
|   |             |                            |   |
|   |             |                            |   |
|   |             |                            |   |
|   |             |                            |   |
|   |             |                            |   |
| D | escription: |                            |   |
| G | all Joana   |                            |   |
|   |             | Description:<br>Call Joana |   |

**2.1** The first view type shows you all the tasks which were scheduled on eGO (as long as your permissions allow you to), these tasks can be yours or from any other coworker.

**NOTE:** The overdue tasks will be shown as overdue tasks and you'll be able to see the number of days in arrears.

| Opportur | nities Properties                          | Contacts | Tasks 15 | Leads 2 | Rentals                  | Holiday homes | > More | → Manage Website |   |
|----------|--------------------------------------------|----------|----------|---------|--------------------------|---------------|--------|------------------|---|
| Find t   | asks                                       |          |          |         |                          |               |        |                  |   |
| ( Subj   |                                            |          |          |         |                          |               |        |                  |   |
|          | anced search                               |          |          |         |                          |               |        |                  | 0 |
|          | anced search                               |          |          |         |                          |               |        |                  |   |
|          |                                            |          |          |         |                          |               |        |                  |   |
| 15 Task  | s, All tasks.                              |          |          |         |                          |               |        |                  |   |
|          |                                            |          |          |         |                          |               |        |                  |   |
| Select   | Finish Email Print De                      | elete    |          |         |                          |               |        |                  |   |
|          | Call                                       |          |          |         |                          |               |        |                  |   |
|          | Vasco Neves, 29 Ap                         | or       |          |         |                          |               |        |                  |   |
|          | Created by Eller a                         |          |          | Desc    | ription:                 |               |        |                  |   |
|          | Created by Ellen Co<br>Wins: 29 April 2015 |          |          |         | loana                    |               |        |                  |   |
|          | Parties:                                   |          |          |         |                          |               |        |                  |   |
|          | Associated to:                             |          |          |         |                          |               |        |                  |   |
|          | MOR_2 (4)                                  |          |          |         |                          |               |        |                  |   |
|          | Contract                                   |          |          |         |                          |               |        |                  |   |
|          | Vasco Neves, 29 Ap                         | or       |          |         |                          |               |        |                  |   |
| 8        |                                            |          |          |         |                          |               |        |                  |   |
|          | Created by Ellen C                         |          |          |         | ription:<br>about the co | optract       |        |                  |   |
| 1        | Wins: 29 April 2015<br>Parties:            | 16:30    |          | Idik    | about the ct             | JILLACL       |        |                  |   |
|          | Associated to:                             |          |          |         |                          |               |        |                  |   |
|          | VEN 172 🖂                                  |          |          |         |                          |               |        |                  |   |
| <u> </u> |                                            |          |          |         |                          |               |        |                  |   |

**2.2** The second view type **IIII** shows your tasks in a weekly view.

- 1 Weekly view
- 2 Current week
- **3** Overall number of tasks on eGO (of all eGO users)
- 4 Daily tasks

| Opportunities    | Properties | Contacts       | Tasks 15 | Leads 2 | Rentals      | Holiday homes | > More | 🕨 Manage Website |   |
|------------------|------------|----------------|----------|---------|--------------|---------------|--------|------------------|---|
|                  |            |                |          |         |              |               |        |                  |   |
| Find tasks       |            |                |          |         |              |               |        |                  |   |
| ( Subject )      |            |                |          |         |              |               |        |                  | 0 |
| or advanced s    | earch      |                |          |         |              |               |        |                  |   |
| 3                |            |                |          |         |              |               |        |                  |   |
| 15 Tasks, All ta | asks.      |                |          |         |              | 2             |        |                  | 1 |
|                  |            |                |          |         |              |               |        |                  | = |
|                  |            |                |          | 17 Au   | gust to 23 A | ugust         |        |                  |   |
|                  |            |                |          |         |              |               |        |                  | e |
| 4                |            |                |          |         | 1 Ellen      | Cooper        |        |                  | • |
|                  | ) 🕐 Cont   | act            |          |         |              |               |        |                  |   |
| <b>17</b><br>Mon |            |                |          |         |              |               |        |                  |   |
| Hon              |            |                |          |         |              |               |        |                  |   |
| 18               |            |                |          |         |              |               |        |                  |   |
| Tue              |            |                |          |         |              |               |        |                  |   |
|                  | 🕐 Meet     | ing with the C | lient    |         |              |               |        |                  |   |
| <b>19</b><br>Wed |            |                |          |         |              |               |        |                  |   |
| weu              |            |                |          |         |              |               |        |                  |   |
| 20               |            |                |          |         |              |               |        |                  |   |
| Thu              |            |                |          |         |              |               |        |                  |   |
|                  | 🕐 Inter    | nal Meeting    |          |         |              |               |        |                  |   |
| 21               |            |                |          |         |              |               |        |                  |   |
|                  |            |                |          |         |              |               |        |                  |   |

**3.** In the weekly view you can only see your tasks for that week. You can click on the task to get more information about it and to be directed to the place where the task was scheduled (contact, property, opportunity, etc.)

| Opportunities Properties Contact          | ts Tasks 15 Leads 2 Rentals Holiday homes > More > Ma | anage Website |
|-------------------------------------------|-------------------------------------------------------|---------------|
| Find tasks                                |                                                       |               |
| ( Subject )                               |                                                       | 0             |
| or advanced search                        |                                                       |               |
| 15 Tas <mark>ks, All tasks.</mark>        | 7                                                     |               |
| Contact                                   | 17 August to 23 August                                |               |
| Contactar Fernando<br>17/08/2015 09:45:00 | III L Ellen Cooper                                    | 0             |
| 17<br>Mon                                 |                                                       |               |
| <b>18</b><br>Tue                          |                                                       |               |
| 19<br>Wed                                 | ie Client                                             |               |
| <b>20</b><br>Thu                          |                                                       |               |
| 21                                        | ıg                                                    |               |

**4.** After clicking on the task you can complete it or, in case you haven't, you can reschedule it to another day.

| Contract                      | add task                                                 |
|-------------------------------|----------------------------------------------------------|
| Contract                      |                                                          |
|                               | Contact                                                  |
| Call                          | Proposal                                                 |
| Today                         | 0                                                        |
| Proposal proposal             | 10:00                                                    |
| Finish 💼 Delete               |                                                          |
| Completed                     | 0                                                        |
| Contact Call and ask feedback | 11 August                                                |
| Contact Contact Fernando      | 13 August                                                |
| Call Call Fernando            | 16:00                                                    |
| Delete                        |                                                          |
| Contact rating                | add rating                                               |
| -                             | Contact contact Fernando<br>Call Call Fernando<br>Delete |

- **5.** In the tasks area you'll see that they are divided in two:
- 1 The tasks yet to be completed
- **2** The completed tasks

| Opportunities Properties Contacts Tasks 14 Leads 2 Rentals Holiday homes More Manage Website |   |                               |                 |
|----------------------------------------------------------------------------------------------|---|-------------------------------|-----------------|
|                                                                                              |   | Delete this contact           | previous   next |
| Fernando Cabaça 57% edit edit this person                                                    |   | 🙂 Send email                  |                 |
| Phone: 91 570 5768<br>Email: fernandocabaca@portugalmail.com                                 |   | Send survey                   |                 |
|                                                                                              |   | 😌 Generate copy key 📵         |                 |
|                                                                                              |   | 😌 Send newsletter             |                 |
|                                                                                              |   | ▼ Tasks                       | add task        |
| ▼ Adding note about                                                                          |   | Contract                      | Contact         |
| (Select the note type) Manage                                                                |   | Call                          | Proposal        |
| B I U S I I I I I I I I I I I I I I I I I                                                    |   | 🔻 Today                       | 0               |
|                                                                                              | 1 | Proposal proposal             | 10:00           |
|                                                                                              | ٦ | 🖌 Finish   Delete             |                 |
|                                                                                              |   |                               | 0               |
|                                                                                              |   | Contact Call and ask feedback | 11 August       |
| 🕼 Attach files 🔺 1 7 🥅 Add note                                                              |   | Contact contact Fernando      | 13 August       |
| Add note                                                                                     | 2 | Call Call Fernando            | 16:00           |
| All Notes Users Notes System Notes Logs Search                                               |   | 💼 Delete                      |                 |
| Monday, August 17, 12:11<br>Note by Vasco Neves, Taska                                       |   | Contact rating                | add rating      |

6. If you want, you can also add tasks from other users to your weekly view (you need to have permissions to see all the tasks). <u>Click here to know how to apply permissions</u>
To do so, just add another user by clicking the <sup>1</sup>/<sub>1</sub> icon.

| (Subject)           |                        | 0 |
|---------------------|------------------------|---|
| or advanced search  |                        |   |
|                     |                        |   |
| 4 Tasks, All tasks. |                        |   |
|                     | 17 August to 23 August |   |
|                     | Ellen Cooper           | Ð |
| (i) Cont            | act 🕐 Proposal         |   |
| 17<br>Mon           | _                      |   |
|                     |                        |   |
| 10                  |                        |   |
| 18                  |                        |   |
| Tue                 |                        |   |
| Tue                 | ing with the Client    |   |
| Tue                 | ng with the Client     |   |
| Tue<br>19           | ng with the Client     |   |

| 7 | . After that, | you'll | get a    | list of | eGO | users | and | you | can | iust | select | the | one | you | want. |
|---|---------------|--------|----------|---------|-----|-------|-----|-----|-----|------|--------|-----|-----|-----|-------|
| _ |               | /      | <u> </u> |         |     |       |     | /   |     | J    |        |     |     | /   |       |

| Find tasks        |                           |             |                                            |        |  |  |
|-------------------|---------------------------|-------------|--------------------------------------------|--------|--|--|
| ( Subject )       |                           | 0           | <ul> <li>Quick search</li> </ul>           |        |  |  |
| or advanced sea   | rch                       |             |                                            |        |  |  |
|                   |                           |             |                                            |        |  |  |
| 4 Tasks, All task | S.                        |             |                                            |        |  |  |
|                   | 17 August to 23 August    |             | <ul> <li>Notifications received</li> </ul> | 1<br>1 |  |  |
|                   | 17 August to 23 August    |             |                                            | No     |  |  |
|                   | 💠 🚨 Ellen Cooper          |             |                                            |        |  |  |
|                   | Contact 🕘 Proposal        | Add new use | o createu                                  |        |  |  |
| 17<br>Mon         |                           | Henry Gray  |                                            | N      |  |  |
|                   |                           |             |                                            |        |  |  |
| 18                |                           |             |                                            |        |  |  |
| Tue               |                           |             | E                                          |        |  |  |
| 19                | O Meeting with the Client |             |                                            |        |  |  |
| Wed               |                           |             |                                            |        |  |  |
| 20                |                           |             |                                            |        |  |  |
| Thu               |                           |             |                                            |        |  |  |
|                   | (2) Internal Meeting      |             |                                            |        |  |  |
| 21<br>Fri         |                           |             |                                            |        |  |  |
|                   |                           |             | -                                          |        |  |  |
| 22                |                           |             |                                            |        |  |  |

**7.1** You'll get this look where you can verify that both your (**Ellen Cooper**) and the other user's (**Henry Gray**) tasks are being shown.

| Opportunit           | ies Properties   | Contacts     | Tasks 14    | Leads 2 | Rentals   | s Holiday home | s 🕨 More     | Manage Websit | te |                                            |    |
|----------------------|------------------|--------------|-------------|---------|-----------|----------------|--------------|---------------|----|--------------------------------------------|----|
|                      |                  |              |             |         |           |                |              |               |    | 🕂 Google Calendar Sync                     |    |
| Find ta              | sks              |              |             |         |           |                |              |               |    | 🕂 Add task                                 |    |
| ( Subjec             |                  |              |             |         |           |                |              |               | 0  | <ul> <li>Quick search</li> </ul>           |    |
|                      | ced search       |              |             |         |           |                |              |               |    |                                            | ١  |
| 14 Tasks,            | All tasks.       |              | •           | 17 Aug  | ust to 23 | 3 August       |              |               |    | <ul> <li>Notifications received</li> </ul> |    |
|                      |                  | . <b>1</b> E | llen Cooper |         |           |                | а <b>1</b> н | enry Gray     | •  |                                            | Nc |
|                      | Contact 🕐 P      | roposal      |             |         |           |                |              |               |    | <ul> <li>Notifications created</li> </ul>  |    |
| 17<br>Mon            |                  |              |             |         |           |                |              |               |    |                                            | N  |
|                      |                  |              |             |         |           | End of Contrac | ct           |               |    |                                            |    |
| <b>18</b><br>Tue     |                  |              |             |         |           |                |              |               |    |                                            |    |
|                      | Meeting with t   | he Client    |             |         |           |                |              |               |    |                                            |    |
| 19<br><sub>Wed</sub> |                  |              |             |         |           |                |              |               |    |                                            |    |
| <b>20</b><br>Thu     |                  |              |             |         |           |                |              |               |    |                                            |    |
|                      | 🕐 Internal Meeti | ng           |             |         |           | Contract       |              |               |    |                                            |    |
| <b>21</b><br>Fri     |                  |              |             |         |           |                |              |               |    |                                            |    |
| 22                   |                  |              |             |         |           |                |              |               |    |                                            |    |

To make this management easier, you can receive a daily notification with the tasks scheduled for that day. This way, you'll receive an email with the number of tasks scheduled. To do this, you just need to select that option in the user's notification section.

## 8. Click 'Users' on the footer.

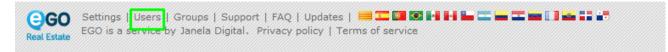

9. Select you user and click 'Edit',

| Configure the agency |                                            | Users                           |
|----------------------|--------------------------------------------|---------------------------------|
| COMPANY              | Add new user Manage visibility among users |                                 |
|                      | USER                                       |                                 |
| L USERS              | Alfred Patel                               | •                               |
| MANAGE COMMISSIONS   | Henry Gray                                 | Reset password Edit Lock Delete |
|                      | Joanna Stuart                              |                                 |
|                      | Richard Roberton                           |                                 |

**10.** Scroll down to the notifications section and tick the **'Receive email notifications of tasks'** option;

**Note:** By default, the notifications will be sent to your login email, if you want to change that, please enter another email in the **`if you want to receive notifications in another email that is not the login click to choose'** box. After that click on **`Save this user**'.

| Configure the agency | Users                                                                                                    |                                                                                              |
|----------------------|----------------------------------------------------------------------------------------------------|----------------------------------------------------------------------------------------------|
| COMPANY              |                                                                                                    | X Cancel ✓ Save this user                                                                    |
| AL TEAMS             | Website Notifications                                                                                                    | ŕ                                                                                            |
| L USERS              | Receive email notifications of tasks                                                                                                    | Receive daily balance of tasks by email                                                      |
| MANAGE COMMISSIONS   | Deliver leads/opportunities on your own responsibility Receive email notifications of leads/opportunities                                                     | Deliver new proposals on your own responsibility     Receive daily balance of internet leads |
|                      | Receive daily balance of tickets by email                                                                                                    | Receive new email messages                                                                   |
|                      | Receive email notifications of new available property                                                                                                    | Receive email notifications of property availability updates (broker, salesman)              |
|                      | Receive notification of availability changes "In Review" property by email                                                                                    | Receive notification of availability changes "Available" property by email                   |
|                      | Receive daily balance of blocked newsletter                                                                                                    | Receive email notifications of proposal status changed                                       |
|                      | ${\Bbb T}$ Receive email notifications of tickets $\stackrel{I}{\longrightarrow} {\Bbb T}$ also wish to be notified when receiving a reply/forward to tickets |                                                                                              |
|                      | IF YOU WANT TO RECEIVE NOTIFICATIONS IN ANOTHER EMAIL THAT IS NOT THE LOGIN CLICK TO CHOOSE                                                                   |                                                                                              |

## **Check other complementary information:**

- How to schedule a task in an Opportunity?
- How to apply notifications?

Learn more at: <u>http://academy.egorealestate.com</u>

**Questions:** <u>support@egorealestate.com</u>